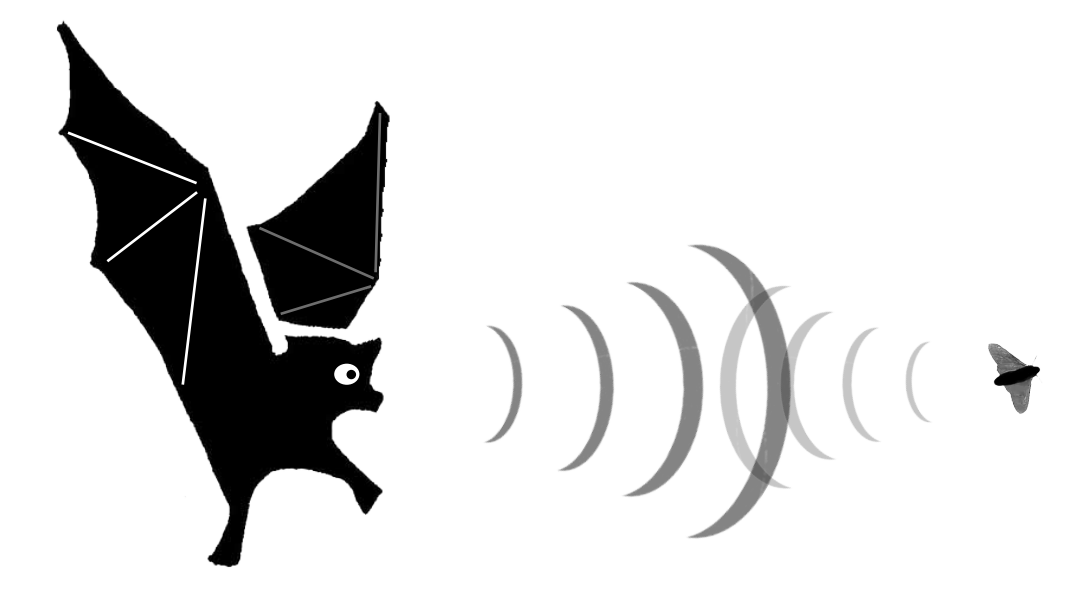

Sonix HS1000 pásztázó akusztikus mikroszkóp használatának alapjai

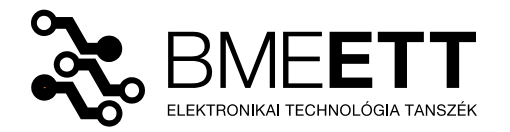

készítette: Rigler Dániel

## **Bevezető**

Ezen dokumentum célja megismertetni minden kedves olvasóval a BME-ETT hibaanalitikai laboratóriumában található Sonix HS1000 pásztázó akusztikus mikroszkóp használatának alapjait. A pásztázó akusztikus mikroszkóp elnevezés első hallásra megtévesztő lehet, ugyanis ennél a vizsgálati módszernél nem érhetőek el igazán nagy nagyítások. Segítségével azonban kép alkotható olyan hibajelenségekről is, melyek másfajta roncsolásmentes módszerrel vizsgálva rejtve maradnának. Ilyenek például a delaminációk. Ezek kimutatása a leglényegesebb alkalmazási területe a pásztázó akusztikus mikroszkópiának. Működésének alapja, hogy a piezoakusztikus jelátalakító által kibocsátott ultranhang impulzusok részlegesen visszaverődnek a vizsgált tárgy különböző akusztikus impedanciájú közegeinek határairól. Ezeket a visszaverődött hanghullámokat a jelátalakító érzékeli, így segítségükkel feltérképezhető a minta belső szerkezete. Könnyen detektálhatóak a többitől jelentősen eltérő akusztikus impedanciájú közegek.

A leírás nem tartalmazza az akusztikus mikroszkópia elméleti hátterét. Alapjaival azonban nem árt tisztában lenni: a mikroszkópok ezen fajtája ugyanis "hangképeket" készít, melyek értelmezéséhez nagy segítség, ha valaki tisztában van a hullámterjedés alapjaival.

#### **Mikroszkóp bekapcsolása**

Ahogyan a bevezetőben is említettem: ez egy roncsolásmentes vizsgálati módszer. De nem szabad megfeledkezni arról, hogy az ultrahang hullámok nem terjednek jól levegőben, így a jelforrás és a vizsgálandó minta között egy megfelelő csatoló közeg szükséges, ami jelen esetben ioncserélt víz. A mintákat és a jelátalakítót tehát vízbe kell meríteni. A mintát az acél kád aljára célszerű rögzíteni. Ha túl kicsi, és pásztázás közben a hullámok hatására elmozdul, akkor vízálló kétoldalú ragasztóval oda lehet tapasztani a kád aljához. A vízbe helyezett minta tetejét körülbelül másfél centiméter magasan lepje el a víz, ugyanis a leggyakrabban (így a laboron is) alkalmazott 50 MHz-es jelátalakító nem meríthető teljesen vízbe és fókusztávolsága 12 mm. A víz mennyisége változó: mindig az éppen vizsgált minták méretétől függ, hogy kell-e utántölteni.

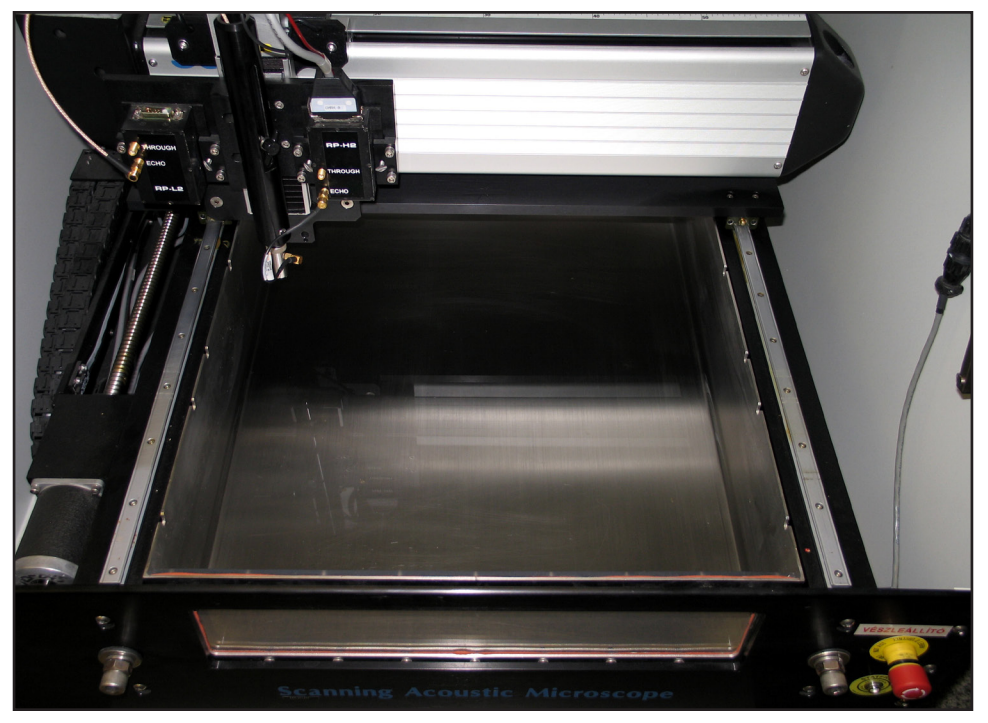

Az akusztikus mikroszkóp belseje. Ügyelni kell arra, hogy a kádon és a jelátalakító alsó felén kívül ne érje víz az alkatrészeket.

A főkapcsoló elfordításával lehet bekapcsolni a mikroszkópot. Ez elindítja a kezelőprogram futtatását végző számítógépet is. A számítógéphez szükséges jelszó: **winic**. A desktop-on található **WinIC** nevű ikonnal elindítható a kezelőprogram.

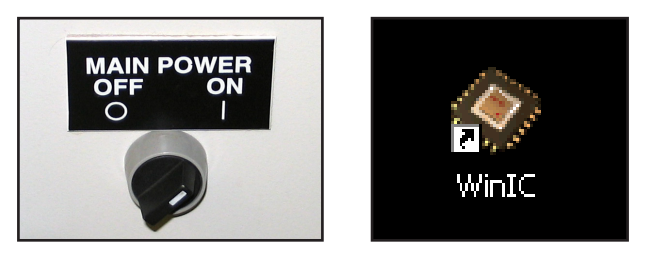

## **Első lépések a felhasználói felületen**

A tengelyek inicializálása után (automatikusan megjelenő ablak, **Motor Initialization**) be kell tölteni a mikroszkópba szerelt jelátalakítóhoz szükséges beállításokat tartalmazó konfigurációs fájlt. Ezt a **File** menü, **Open Parameter File** parancsával lehet megtenni. A labor kezdetén az 50 MHz-es jelátalakítót kell használni, ezért a listából az **50MHz LABOR.icp** file-t kell kiválasztani.

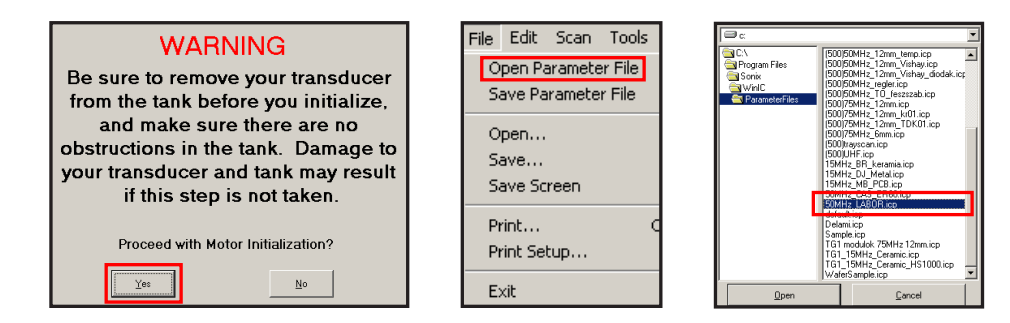

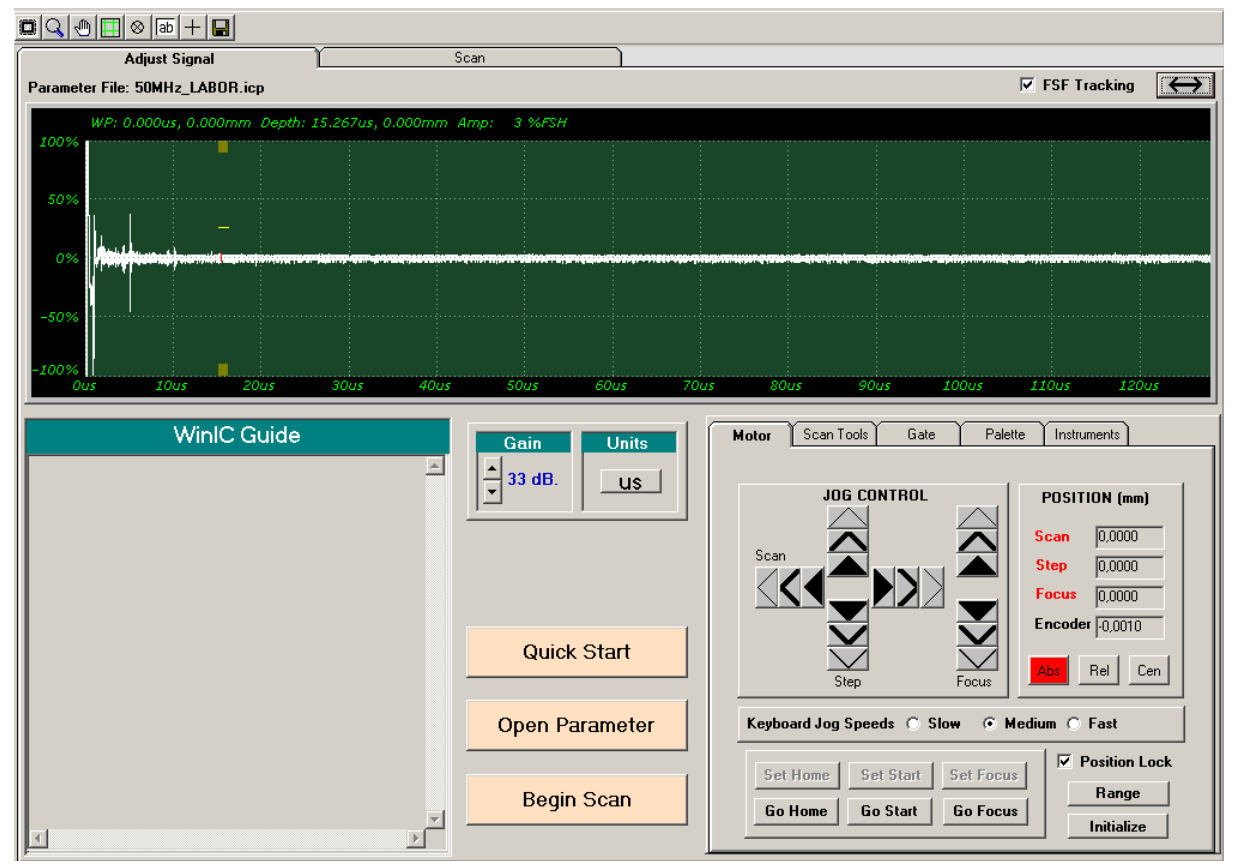

A mikroszkóp kezelésére szolgáló program felhasználói felülete. A paraméter file betöltése után ez a látvány fogadja a felhasználót.

A program felhasználói felületének nagy részét elfoglalja a jelátalakító által detektált jel valós idejű megjelenítésére szolgáló virtuális oszcilloszkópszerű ablak. Az itt látható jelet nevezik A-Scan-nek. Mivel a piezo-akusztikus jelátalakító még nincs a vízbe engedve, ezért nem is figyelhetőek meg jelentősebb reflexiók, hiszen a kilépő impulzusok gyorsan csillapítódnak a levegőben. Ezért következő lépés a jelátalakító, más néven transducer óvatos vízbe engedése.

Ehhez az oldalt látható képen lévő rögzítőcsavart óvatosan meg kell lazítani. Az oszopot másik kézzel eközben tartani kell, hogy a jelátalakító ne essen bele a vízbe. A jelátalakítót mindössze 1-2 milliméter mélyen kell belemeríteni a vízbe. Az alja kissé homorú, ezért az esetlegesen ottragadt légbuborékokat az erre a célra szolgáló víz-spriccelő sugarával ki kell lőni, de vigyázni kell: nem szabad hozzáérni a transducer aljához. Ezek után ha minden jól ment, az A-Scan képernyőjén láthatóvá válnak a reflektálódott impulzusok.

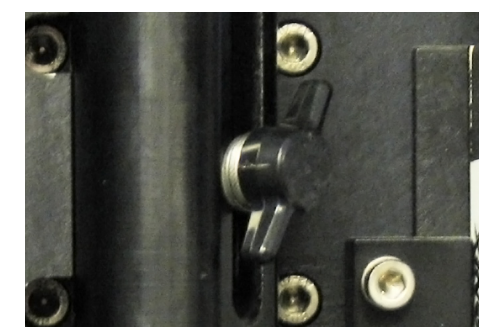

A rögzítőcsavar.

Látható, hogy egyenlő időközönként megjelennek csúcsok, ez a többszörös reflexió miatt van. A vizsgálat szempontjából lényeges információt csupán az első jelcsoport hordoz. Mivel még nincs minta a jelátalakító alatt, tudható, hogy a képen látható reflexiók a kád alján keletkeztek. A reflektálódott impulzusok detektálási idejéből, és az ultrahang impulzusok vízben való terjedési sebességéből akár kiszámolható a jelátalakító alatti vízréteg vastagsága is.

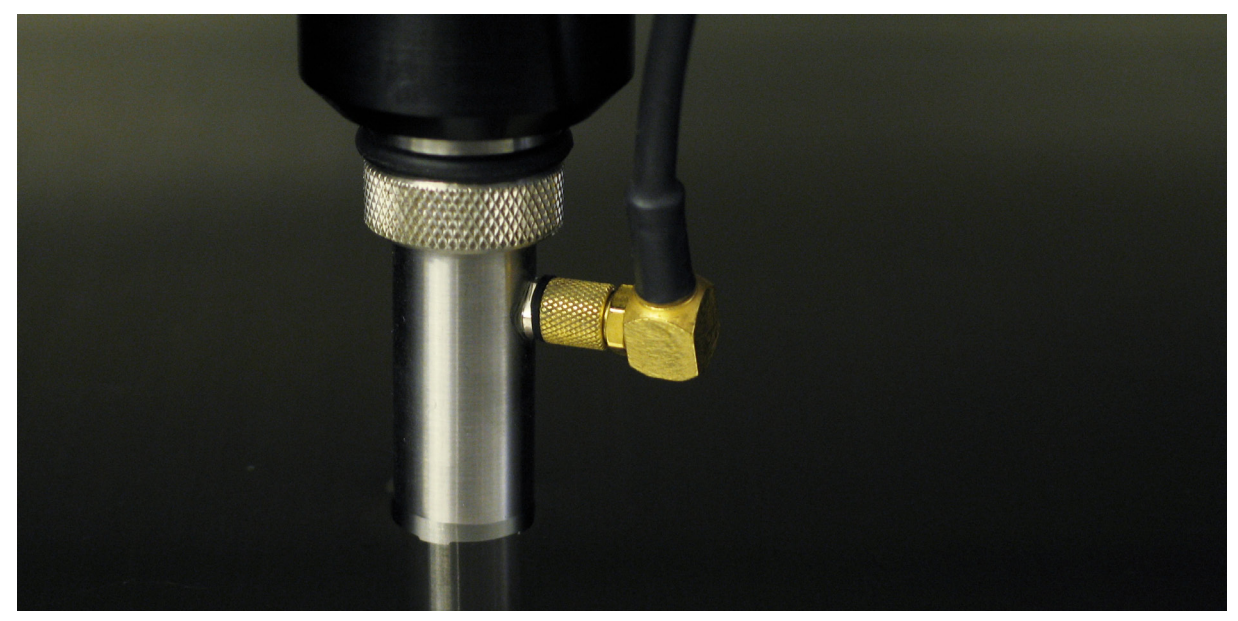

A mikroszkóp 50 MHz-es jelátalakítója vízbeengedett állapotban. Vigyázni kell, hogy az oldalából kilépő vezetéket ne érje víz.

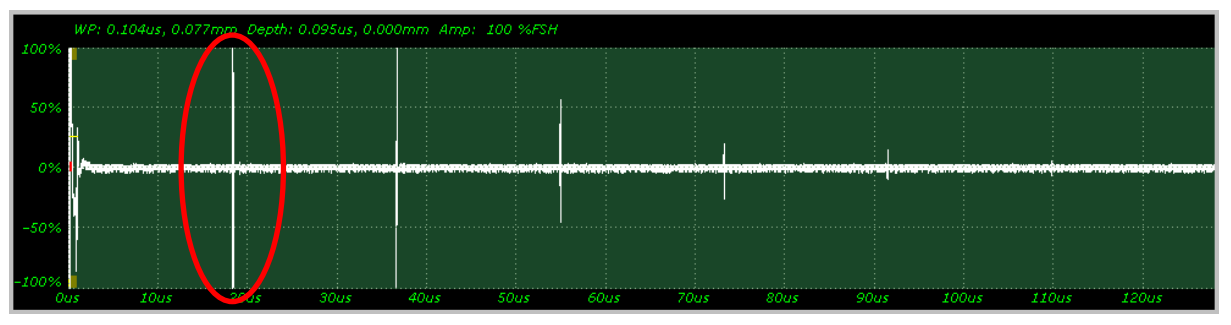

Vízbeengedés után az A-Scan képén kirajzolódnak a többszörös visszaverődés jelei. A vizsgálat szempontjából lényeges jelcsoportot egy piros ellipszis jelöli a képen. Erre kell majd ránagyítani.

Következő lépés a minta behelyezése és rögzítése a víztartályba. A minta felületén is megtapadhatnak buborékok, ezeket is le kell fújni a vízsugárral, hogy ne befolyásolják a képalkotást. Ezután lehet a jelátalakító fejet a minta fölé mozgatni. Ezt a **Motor** fül alatt lévő, nyilakat ábrázoló gombok segítségével lehet megtenni (**JOG CONTROL**). Nagyon kell ügyelni arra, hogy a mozgatás során a jelátalakító ne ütközzön neki semminek.

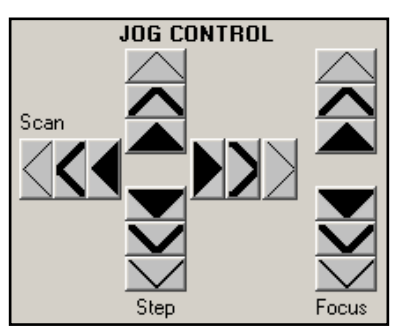

A jelátalakító mozgatására szolgáló vezérlőfelület.

A fej pozíciója mindhárom tengely mentén állítható (X, Y és Z; vagyis **Scan**, **Step** és **Focus**). Mindegyik irányban háromféle sebességgel: a vékony nyilakkal a legkisebb, a vastagokkal pedig a legnagyobb sebességgel. Ha a minta fölé ér a jelátalakító, akkor az A-Scan jelalakja is megváltozik: egyrészt kissé balra (vagyis időben előbbre) fog tolódni az első reflexió detektálása a minta magassága miatt, másrészt a detektált jel alakja is komplexebbé válik a minta réteges szerkezetétől. Amint azt már korábban említettem: az első jelcsoportra kell ránagyítani, ez hordozza a mélységspecifikus információkat a vizsgált mintáról.

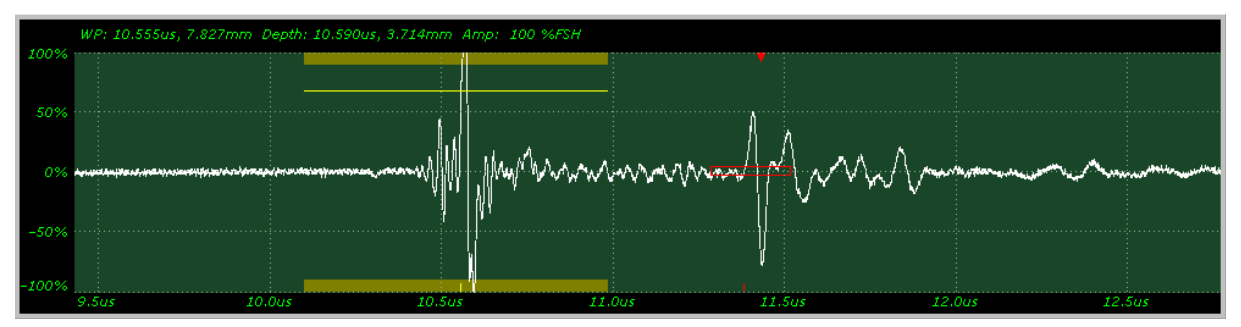

Egy minta (tokozott integrált áramkör) fölötti A-Scan tipikus jelalakja. Megfigyelhetőek rajta egymástól jól elkülönülő kisebb és nagyobb amplitúdóval rendelkező részek is.

Az oszcilloszkóp ablakában van egy sárga színű vonal, ez az úgynevezett **FSF** (**Front Surface Follower**). Szerepe, hogy a kissé ferdén behelyezett, illetve egyenetlen felületű mintákról is lehessen képet alkotni. Ha egy minta már nagyon ferdén van a víztartályban, akkor a róla reflektálódó impulzusok lehet, hogy el sem érik a jelátalakítót, ezzel lehetetlenné téve a képalkotást. Az FSF-t

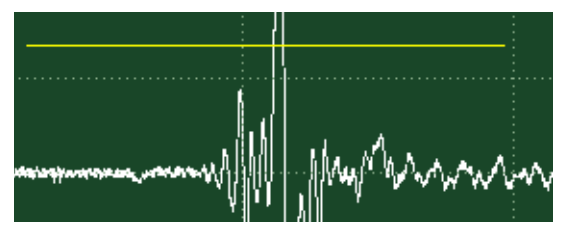

A Front Surface Follower képe az A-Scan ablakában.

úgy kell beállítani, hogy metssze a minta tetejéről (front surface) érkező nagy amplitúdójú reflektált impulzus jelalakját. Mivel pozíciója a szkennelés alatt az időtengely mentén állandó, ezért kellően szélesnek kell lennie, hogy a minta mindegyik pontján tartalmazza a jel ezen részét. A vonal pozíciójának és hosszának változtatása az egér bal gombjával történhet. Ha a kurzor éppen más feladatot lát el (pl. az A-Scan nagyítása, mozgatása), akkor az egér jobb gombjának megnyomásával lehet váltani a funkciók között.

Ezek után a **Scan Tools** fülön található **Auto Center & Resize** gombbal állítható a jelátalakító fej a vizsgált (szabályos alakú) tárgy középpontja fölé. Ennek működése azon alapul, hogy a jelátalakító addig mozog a Scan és Step tengelyek mentén mindkét irányban (tehát összesen négy irányban), míg el nem veszíti a Front Surface Follower a minta jelét. Ezekből az adatokból már egyszerűen meg tudja határozni a program a minta kozéppontjának koordinátáit.

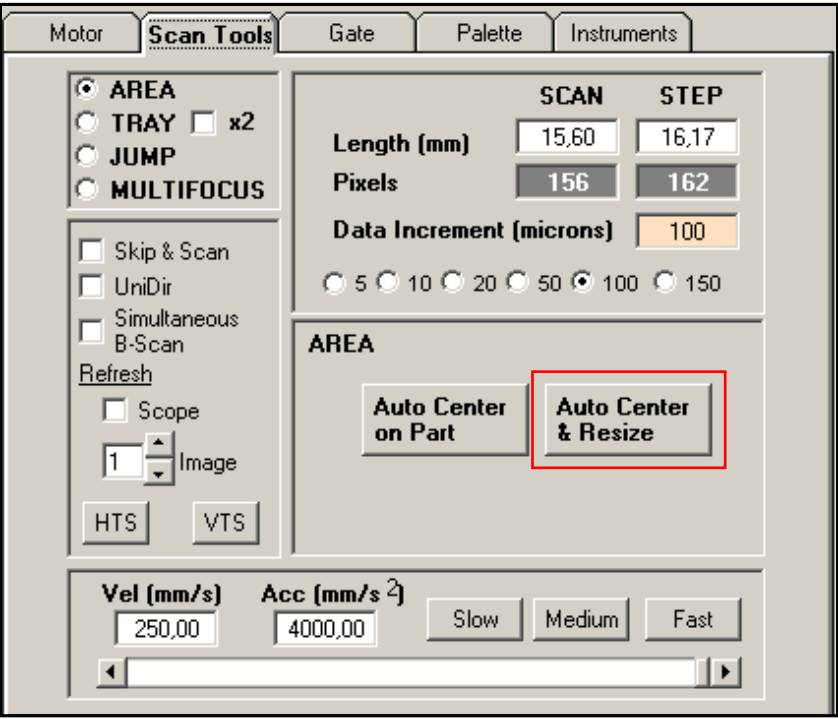

A pásztázás paramétereinek beállítására szolgáló felhasználói felület.

A tényleges képalkotás előtt azonban még fókuszálni is kell. Ezt a már bemutatott **Motor** fülön található **Focus** nyilacskákkal lehet megtenni, amik a jelátalakítót mozgatják le és fel a Z tengely mentén. A minta egy adott rétege akkor van fókuszban, ha az onnan érkező reflexiók amplitúdója maximális. Az állítás közben ügyelni kell arra, hogy a jelátalakító fej oldalából kilépő vezetékek ne merüljenek a víz alá és a fej ne ütközzön neki a mintának. Mint azt már említettem, a laboron használt 50 MHz-es jelátalakítónak körülbelül 1 cm a fókusztávolsága.

Ha szükség van rá, már a fókuszálás előtt is lehet, de utána mindenképpen érdemes beállítani a detektált jel erősítését az **Adjust Signal** fül alatt található **Gain** paraméter állításával:

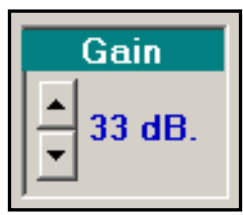

Olyan értéket érdemes beállítani, hogy a vizsgálni kívánt részen belül a jel körülbelül az oszcilloszkóp ablak magasságának 80%-át töltse ki. A pixelek intenzitása ugyanis az amplitúdók relatív nagyságától fog függni: nulla amplitúdó jelenti majd a feketét, az A-Scan ablakból már kilógók pedig a fehéret. Túlságosan nagy erősítés hatására ezért a szkennelt képek olyanok lesznek, mintha túl lennének exponálva.

# **Képalkotás**

A fókuszálás és az erősítés beállítása után következhet a pásztázás. Előtte azonban érdemes még néhány paramétert beállítani. Ezek a már korábban is említett **Scan Tools** fülön találhatóak. A képalkotás szempontjából legfontosabbakat piros négyszögekkel jelöltem az alábbi ábrán:

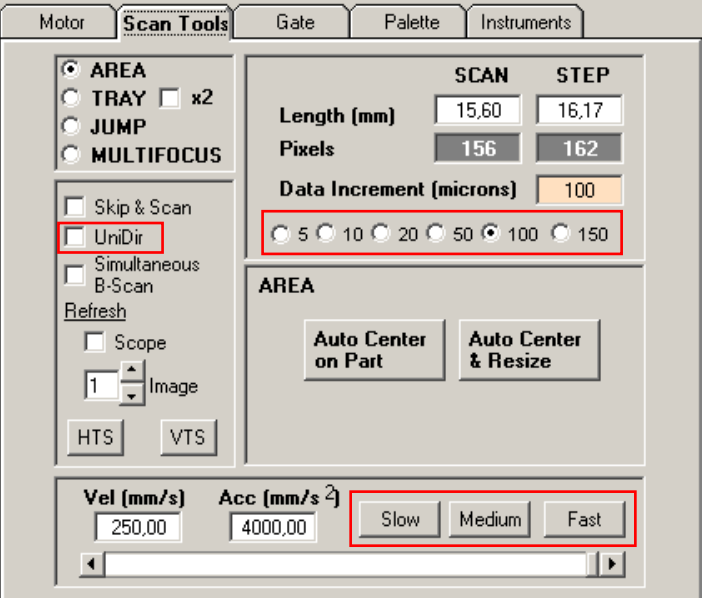

A pásztázás legfontosabb paraméterei piros négyszögekkel vannak megjelölve.

A legfontosabb dolog beállítani, hogy a transducer a pásztázás alatt milyen távolságonként "tapogassa le" a mintát, vagyis bocsásson ki egy ultrahang impulzust. Ez a távolság 5 és 150 μm között változtatható. Természetesen kisebb értékeknél a felbontás növekedése mellett megnő a teljes kép elküszüléséhez szükséges idő is. Az **UniDir** opció bekapcsolásával az adatgyűjtés korlátozható a Scan tengely egyik irányára. Alapesetben ez nincsen engedélyezve, a jelátalakító fej a pásztázás során mindkét irányban aktív. Engedélyezésével bizonyos esetekben javítani lehet a kép minősőgén, de a kép elkészüléséhez szükséges idő ennek hatására megduplázódik. A pásztázás sebessége is állítható: praktikus az előre beállított **Slow**, **Medium** és **Fast** gombok valamelyikével kiválasztani a megfelelő sebességet, de igény szerint ez finomhangolható a csúszkával. Ez utóbbi paraméter akár a szkennelés alatt is változtatható. Addig érdemes növelni a sebességet, amíg nem vehető észre jelentős romlás a képminőségben.

A pásztázás elindításához a **Begin Scan** gombra kell kattintani.

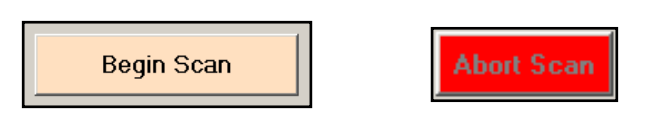

A gomb megnyomása előtt ismét meg kell bizonyosodni arról, hogy a képalkotás során a fej nem fog nekiütközni semminek. A pásztázott sorok egyből megjelennek a képernyőn, így nyomon követhető a kép elkészülésének folyamata. A pásztázás bármikor megszakítható az **Abort Scan** gombbal.

Az elkészült kép az úgynevezett C-Scan. Megfigyelhetőek rajta a minta egy meghatározott vastagságán belüli réteghatárok. Egy réteghatár annál világosabban jelenik meg, minél nagyobb amplitúdójúak az onnan visszaverődött ultrahang impulzusok. Egy impulzus teljes energiájából annál nagyobb rész verődik vissza, minél nagyobb az adott közeghatár két oldalán lévő anyagok

akusztikus imedanciája közötti különbség. Ez tipikusan akkor nagy (vagyis abszolútértékben 1 körüli), hogyha az egyik közeg gáznemű anyag. A gáz halmazállapotú anyagoknak nagyon kicsi, jó közelítéssel nulla az akusztikus impedanciája. Így ha valahol a mintán belül van egy vékony gázréteg (például delamináció), akkor onnan nagy amplitúdójú reflektált hullámokra lehet számítani. A **Data Gate** (piros négyszög a képeken) hosszának és pozíciójának változtatásával lehet kiválasztani a minta vizsgálandó rétegeit. Tokozott integrált áramkörök vizsgálatánál érdemes a minta középpontja felett detektált A-Scan-en végezni a Data Gate beállítását, ugyanis itt jól elkülöníthető a szilícium chip tetejéről érkezett impulzus. A legtöbb esetben ebből, illetve az ez után detektált jelekből érdemes képet alkotni.

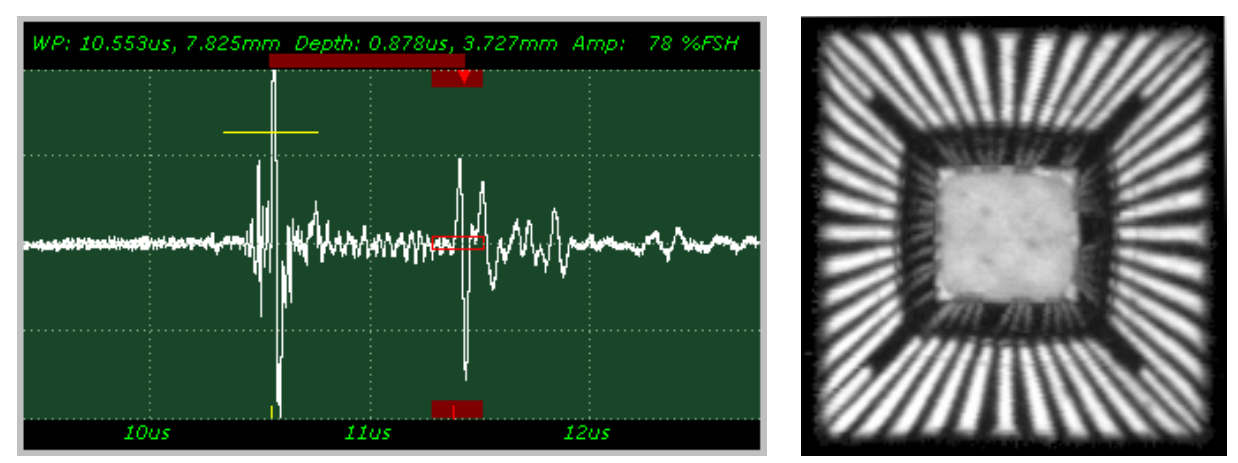

Az A-Scan képernyőjén a Data Gate segítségével kijelölhető a visszaverődött jel egy része. Ez képalkotásnál gyakorlatilag a minta egy adott vastagságú rétegének fog megfelelni.

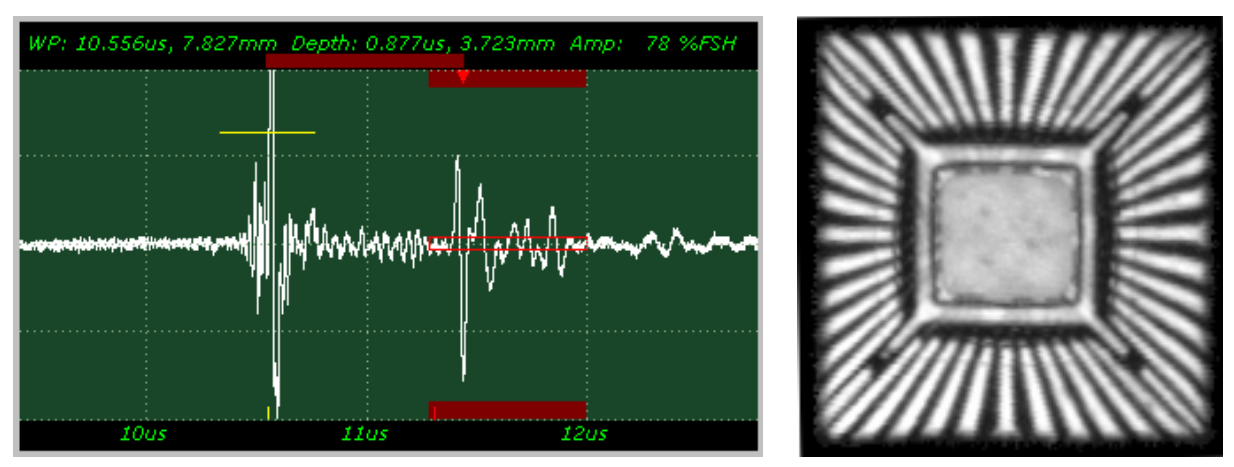

A Data Gate szélesebbre állításával elérhető, hogy a képen megjelenjenek a később detektált impulzusok is. Ezen a képen ennek hatására megjelent a mélyebben lévő chiptartó lemez.

A delamináció jelenségére azonban nem csak a nagy amplitúdókból lehet következtetni. Ha az impulzusok szilárd halmazállapotú rétegből gázneműbe lépnek át, akkor az ott adódó negatív reflexiós tényező miatt a visszaverődött impulzusok jelalakja "invertálódik". Érdemes tehát az első pásztázás végeztével (vagyis az első C-Scan elkészülte után) a delaminációgyanús helyek fölé mozgatni a jelátalakítót és az A-Scan képernyőjén ellenőrizni, hogy milyen az onnan visszaverődött impulzusok jelalakja. A jelátalakító manuális mozgatása a Scan és Step tengelyek mentén az alább jelölt gombbal lehetséges:

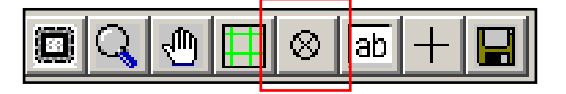

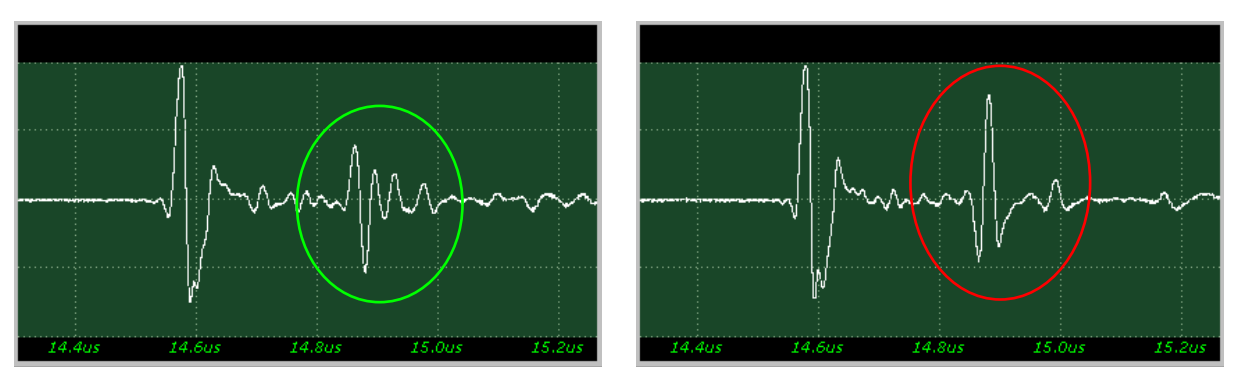

A visszaverődött impulzusok invertálódott jelalakja delaminációra enged következtetni. A képen megfigyelhető, hogy a pirossal jelölt, invertált esetben az amplitúdó is nagyobb, ez a pont tehát világosabban jelenne meg.

Az elkészült képeket a **File** menü **Save** parancsával lehet elmenteni.

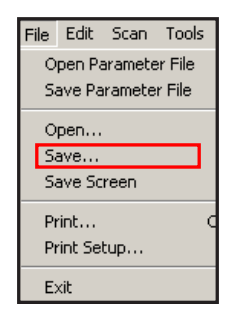

## **Vizsgálat befejezése**

A vizsgálat befejeztével a jelátalakítót ki kell emelni a vízből (Focus tengely). A fejet a bal hátsó sarokba kell mozgatni a Scan és a Step tengelyek mentén, hogy a vízben lévő mintákhoz minél egyszerűbben hozzá lehessen férni. A kezelőprogram bezárása után ki kell lépni a Windowsból (Shutdown). A mikroszkóp főkapcsolójával áramtalanítható a berendezés.

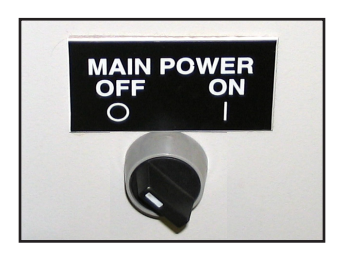